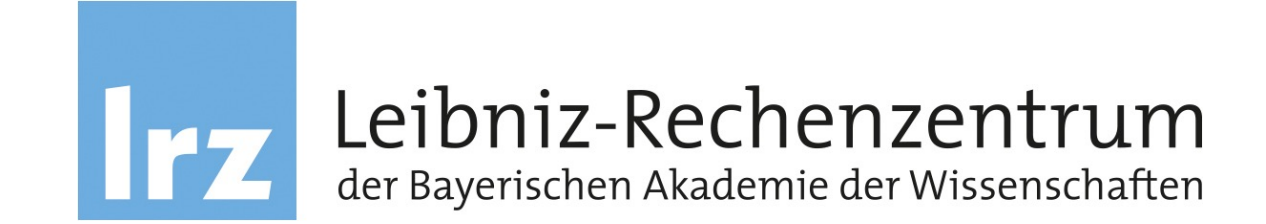

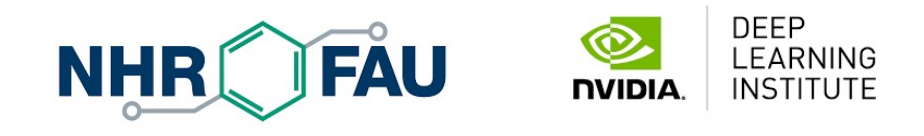

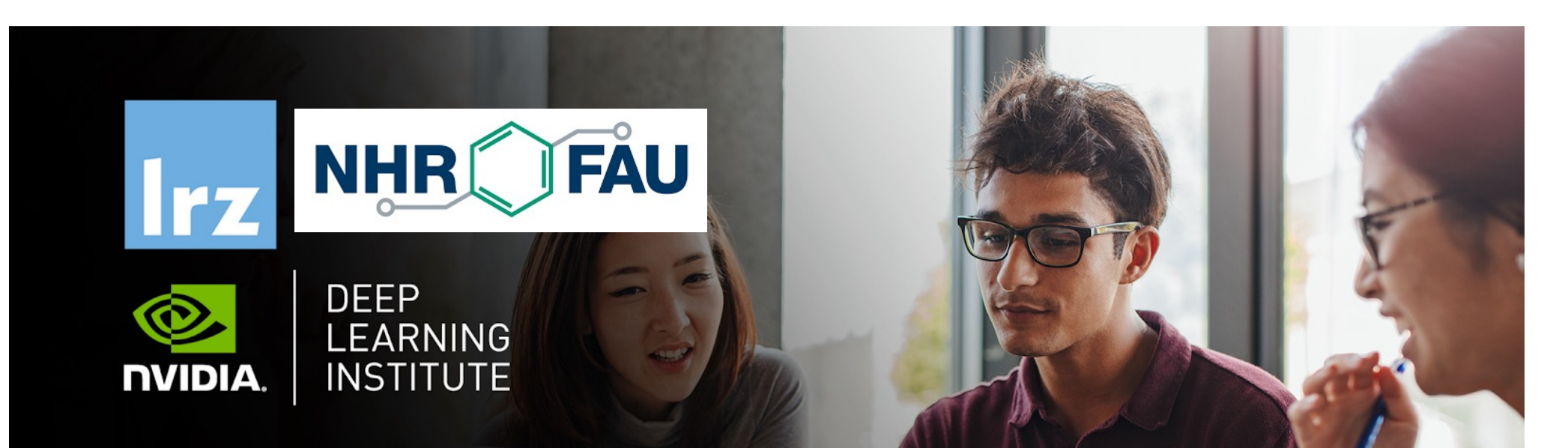

## Fundamentals of Accelerated Computing with CUDA C/C++

**Dr. Momme Allalen LRZ | 28.11.2022**

#### **Overview**

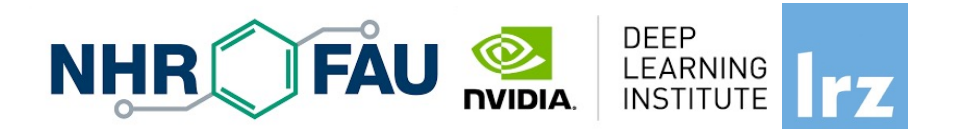

- The workshop is co-organized by LRZ, NHR@FAU and NVIDIA Deep Learning Institute (DLI).
- NVIDIA Deep Learning Institute (DLI) offers hands-on training for developers, data scientists, and researchers looking to solve challenging problems with deep learning.
- The lectures are interleaved with many hands-on sessions using Jupyter Notebooks. The exercises will be done on a fully configured GPU-accelerated workstation in the cloud.

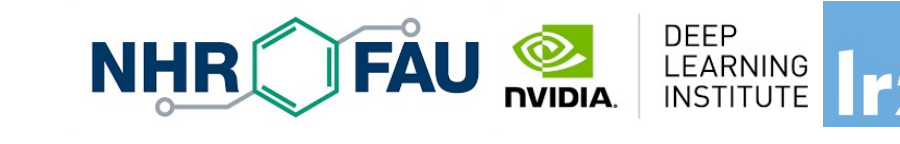

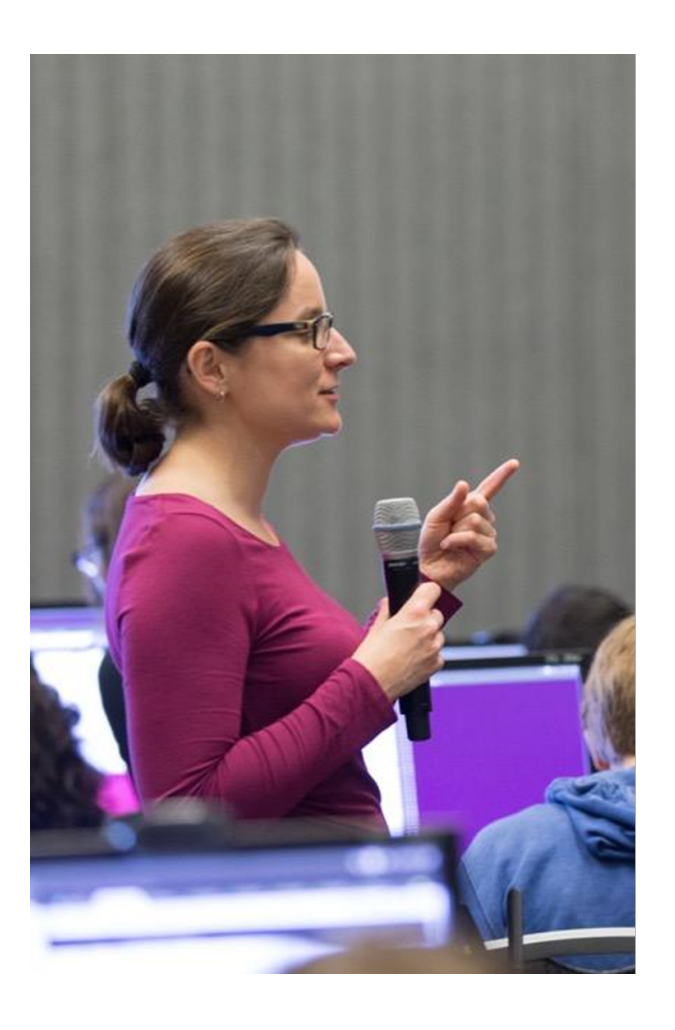

## **DEEP LEARNING INSTITUTE**

#### DLI Mission: Help the world to solve the most challenging problems using AI and deep learning

We help developers, data scientists and engineers to get started in architecting, optimizing, and deploying neural<br>networks to solve real-world problems in diverse industries such as autonomous vehicles, healthcare, robotics, media & entertainment and game development.

#### **Fundamentals of Accelerated Computing NHR FAU DEEP** LEARNING **with CUDA C/C++**

- You learn the basics of **CUDA C/C++** by:
	- Accelerating CPU-only applications to run their latent parallelism on GPUs.
	- Utilizing essential **CUDA memory** management techniques to optimize accelerated applications
	- Exposing accelerated application potential for concurrency and exploiting it with **CUDA streams**
	- Leveraging command line and visual profiling to guide and check your work.
	- Upon completion, you'll be able to accelerate and optimize existing C/C++ CPU-only applications using the most essential **CUDA tools** and techniques. You'll understand an iterative style of CUDA development that will allow you to ship accelerated applications fast.

#### **Tentative Agenda**

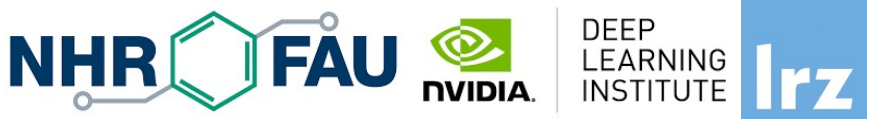

09:00-09:20 Introduction (Volker) 09:20-10:45 Accelerating Applications with CUDA C/C++ (Momme)

#### **10:45-11:00 Coffee break**

11:00-12:00 Part 1 continued (Momme)

#### **12:00-13:00 Lunch break**

13:00-14:15 Managing Accelerated Application Memory with **CUDA** Unified Memory and **nsys** (Momme)

**14:15-14:30 Coffee break** 14:30-16:15 Asynchronous Streaming and Visual Profiling for Accelerated Applications with **CUDA C/C++** (Sebastian)

16:15-16:30 Q&A, Final Remarks

## **Workshop Webpage**

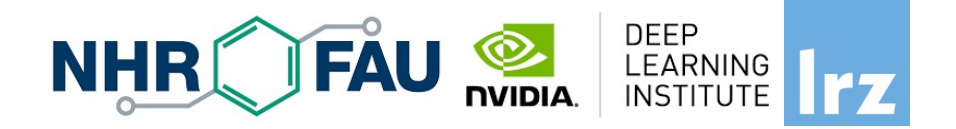

- **Lecture material will be made available under**:
	- http[s: https://tinyurl.com/hdlw1w2](https://tinyurl.com/hdlw1w22)2
- **Access CUDA C/C++ Code** :
	- See the **Chat Window**

#### **Training Setup**

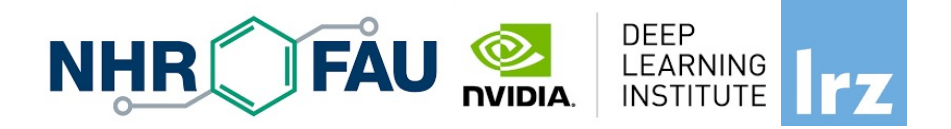

- To get started, follow these steps:
- Create an NVIDIA Developer account [at http://courses.nvidia.com/jo](http://courses.nvidia.com/join)in Select "Log in with my NVIDIA Account" and then '"Create Account".
- If you use your own laptop, make sure that WebSockets works for you: Test your Laptop [at http://websocketstest.com](http://websocketstest.com/)
	- Under ENVIRONMENT, confirm that '"WebSockets" is checked yes.
	- Under WEBSOCKETS (PORT 80]. confirm that "Data Receive", "Send", and "Echo Test" are checked yes.
	- lf there are issues with WebSockets, try updating your browser. We recommend Chrome, Firefox, or Safari for an optimal performance.
- Vi[sit http://courses.nvidia.com/dli-even](http://courses.nvidia.com/dli-event)t and enter the event code provided by the instructor.
- You're ready to get started.

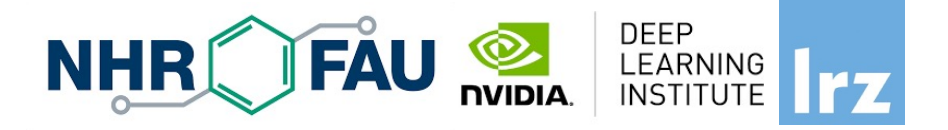

#### **And now ….**

## **Enjoy the course !**

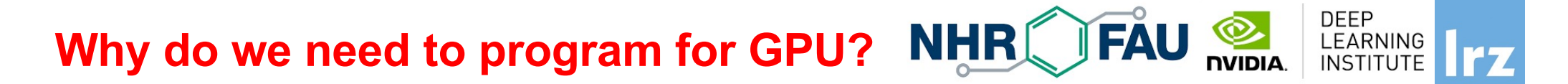

#### **Moore's law is dead !**

The long-held notion that the processing power of computers increases exponentially every couple of years has hit its limit….

The free lunch is over..

**Future is parallel !** 

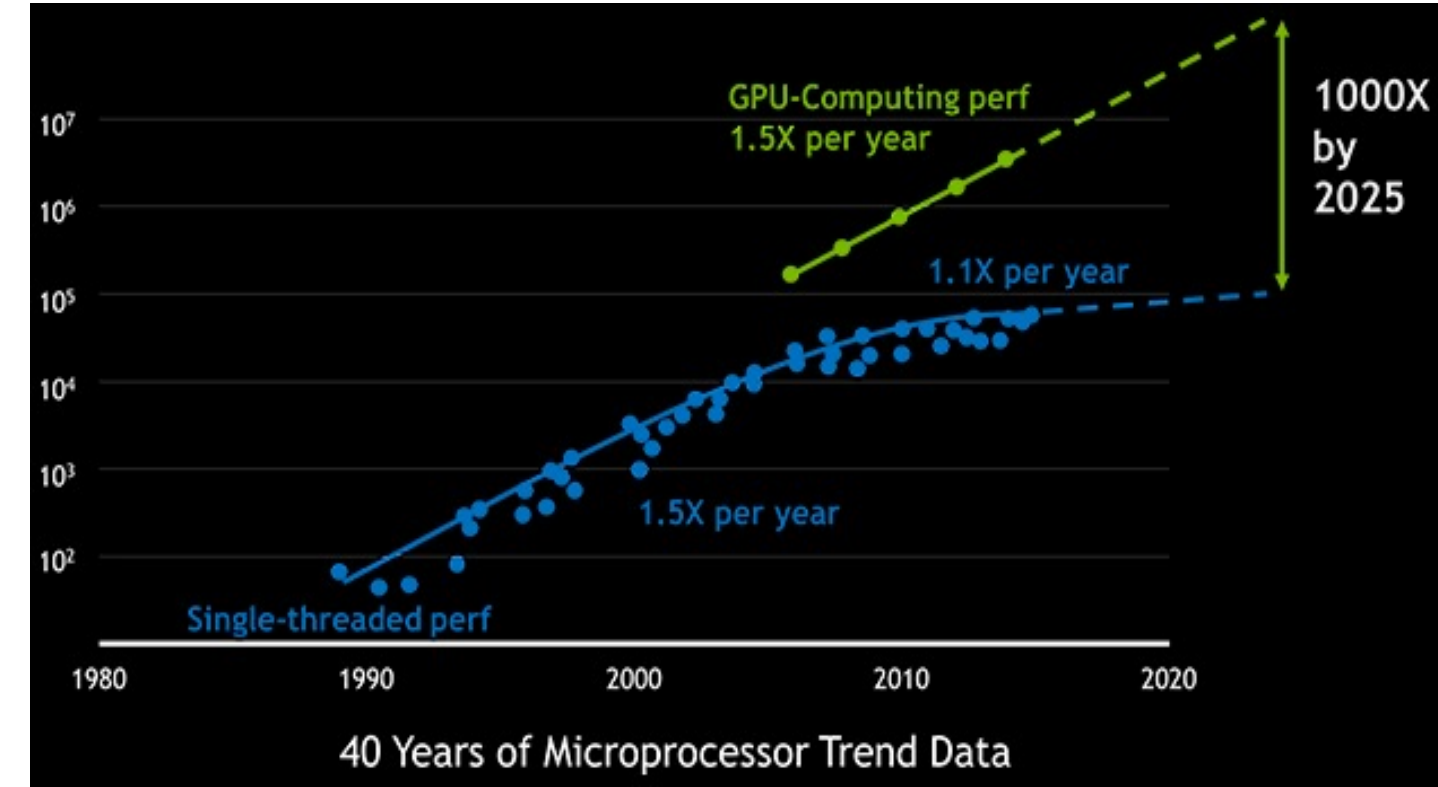

#### **NHR FAU Why do we need to program for GPU?**

- Typical example Intel chip: Core i7 Gen Kaby Lake processors
	- 4\*CPU cores
	- With hyperthreading
	- Each with 8-wide AVX instructions
	- GPU with 1280 processing elements
- Programming on chip:
- Serial C/C++ .. Code only takes advantage of a very small amount of the available resources of the chip.
- Using vectorisation allows you to fully utilise the resources of a single hyper-thread
- Using multi-threading allows you to fully utilise all CPU cores

12

**DEEP** 

**System Agent w/Display, Memory Contro** 

**Graphics Core New Media Capabilit** 

LEARNING **INSTITUTE** 

### GPU need to be used ?

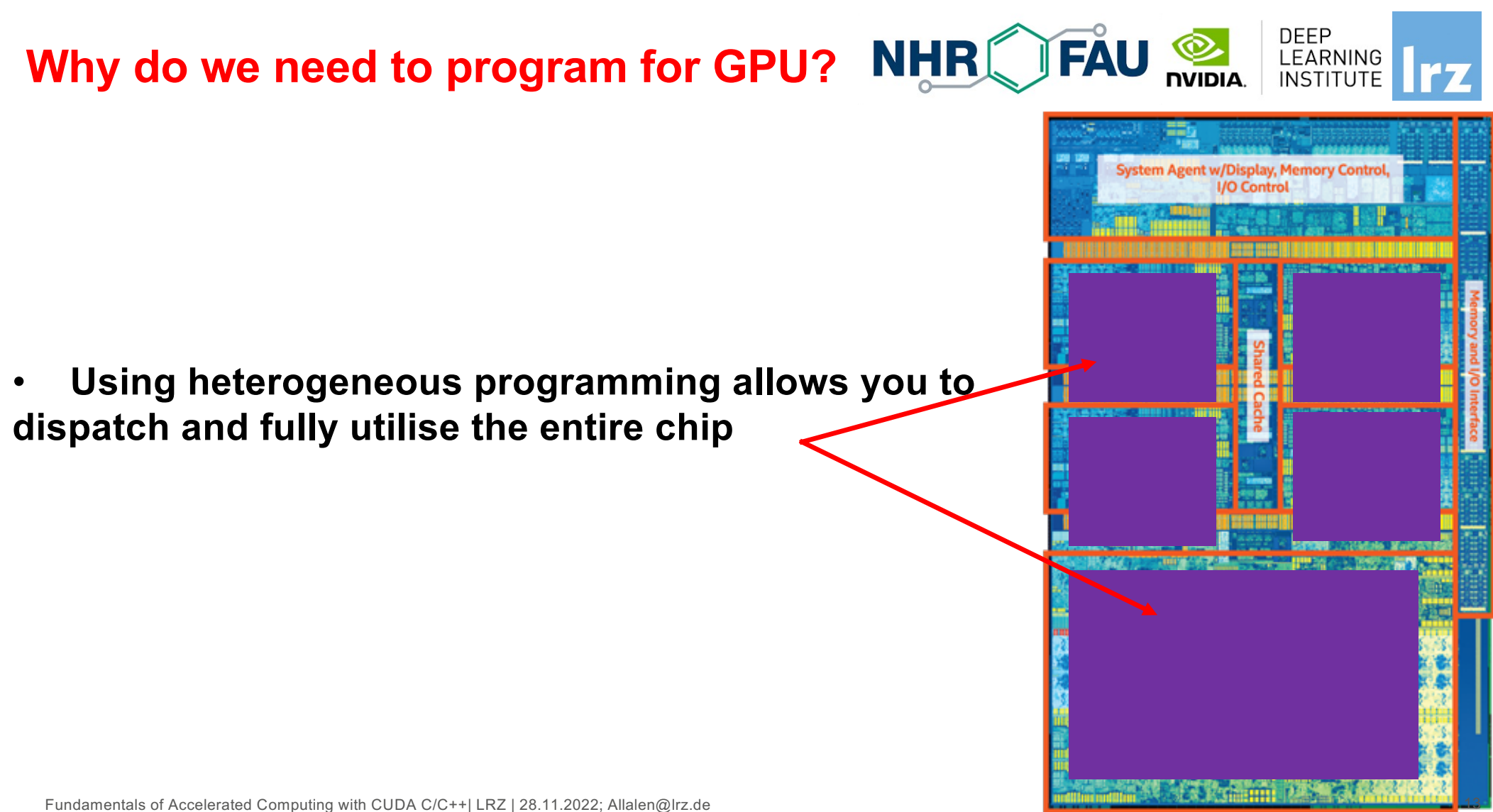

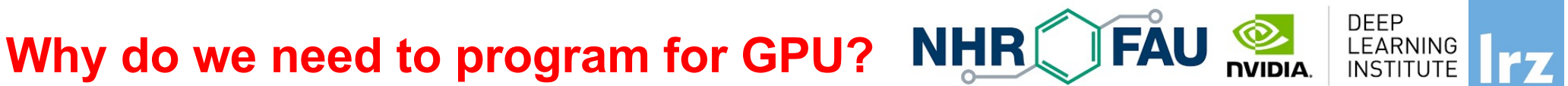

GPU programming:

- -Limited only to a specific domain
- -Separate source solutions
- -Verbose low Levels APIs
- **oneAPI & DPC++**
- **CUDA C/C++**
- **HIP**
- **SYCL**
- **OpenCL**
- **Kokkos**
- **HPX …**

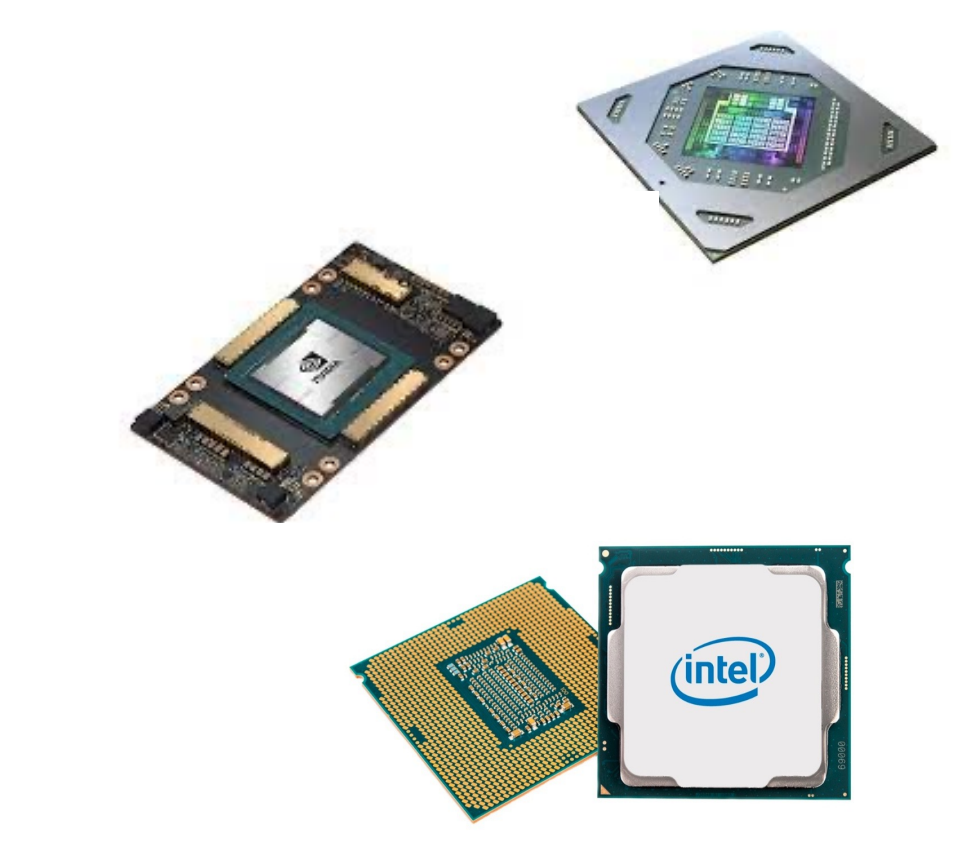

## Why do we need GPUs on HPC?

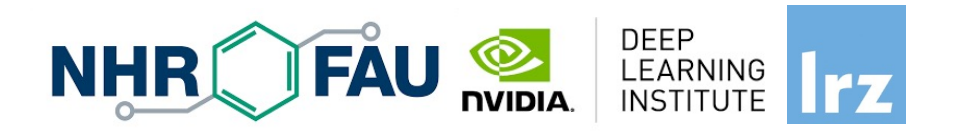

- Increase in parallelism
- Today almost a similar amount of efforts on using CPUs *vs* GPUs by real applications
- GPUs well-suited to deep learning.

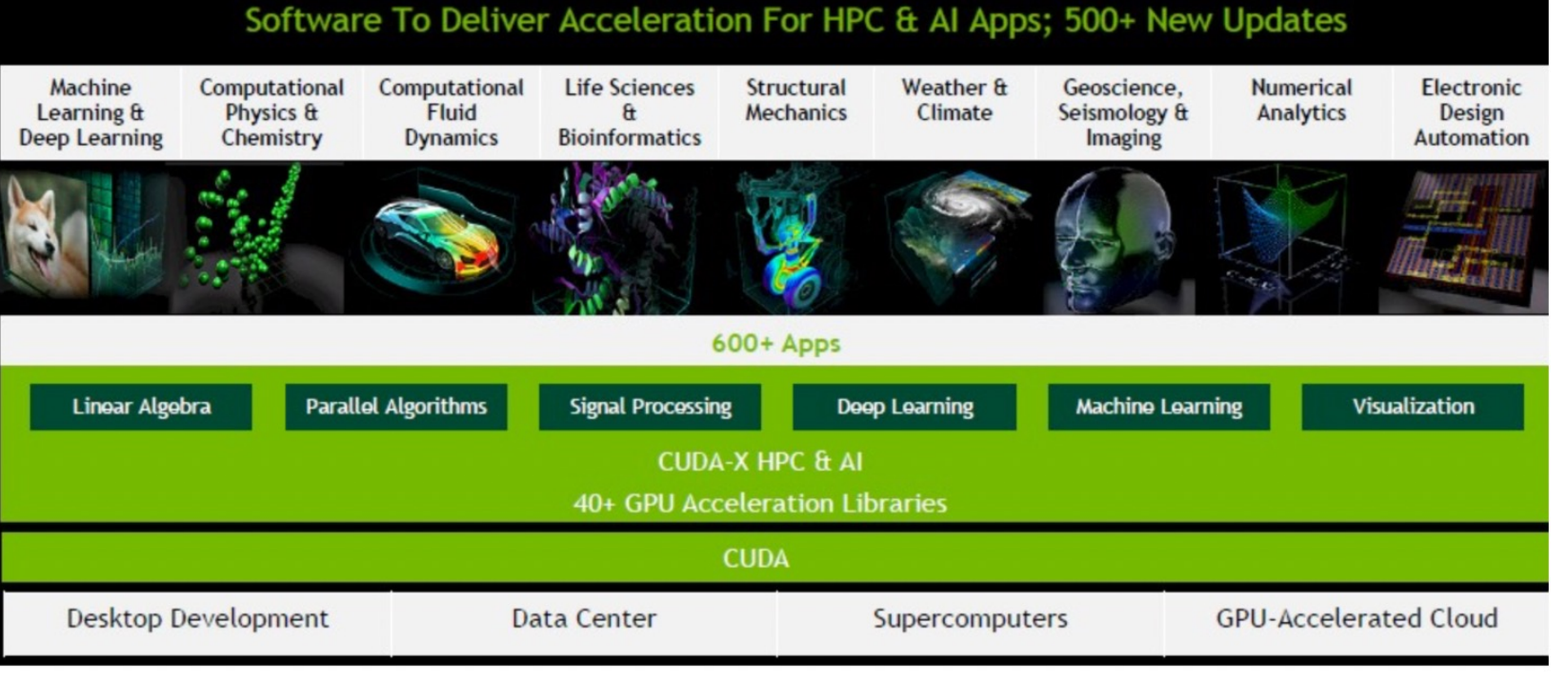

**NVIDIA Software uses CUDA** 

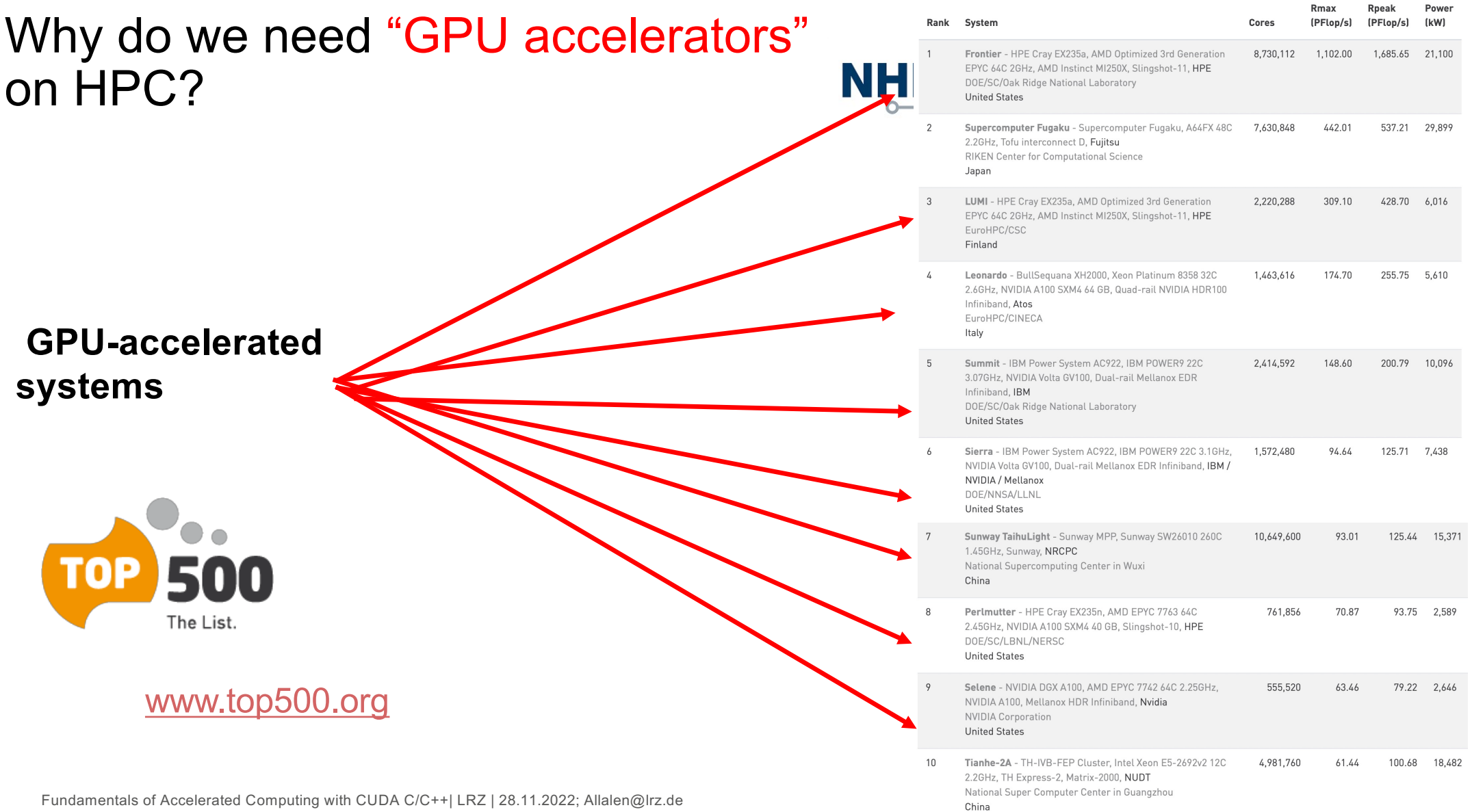

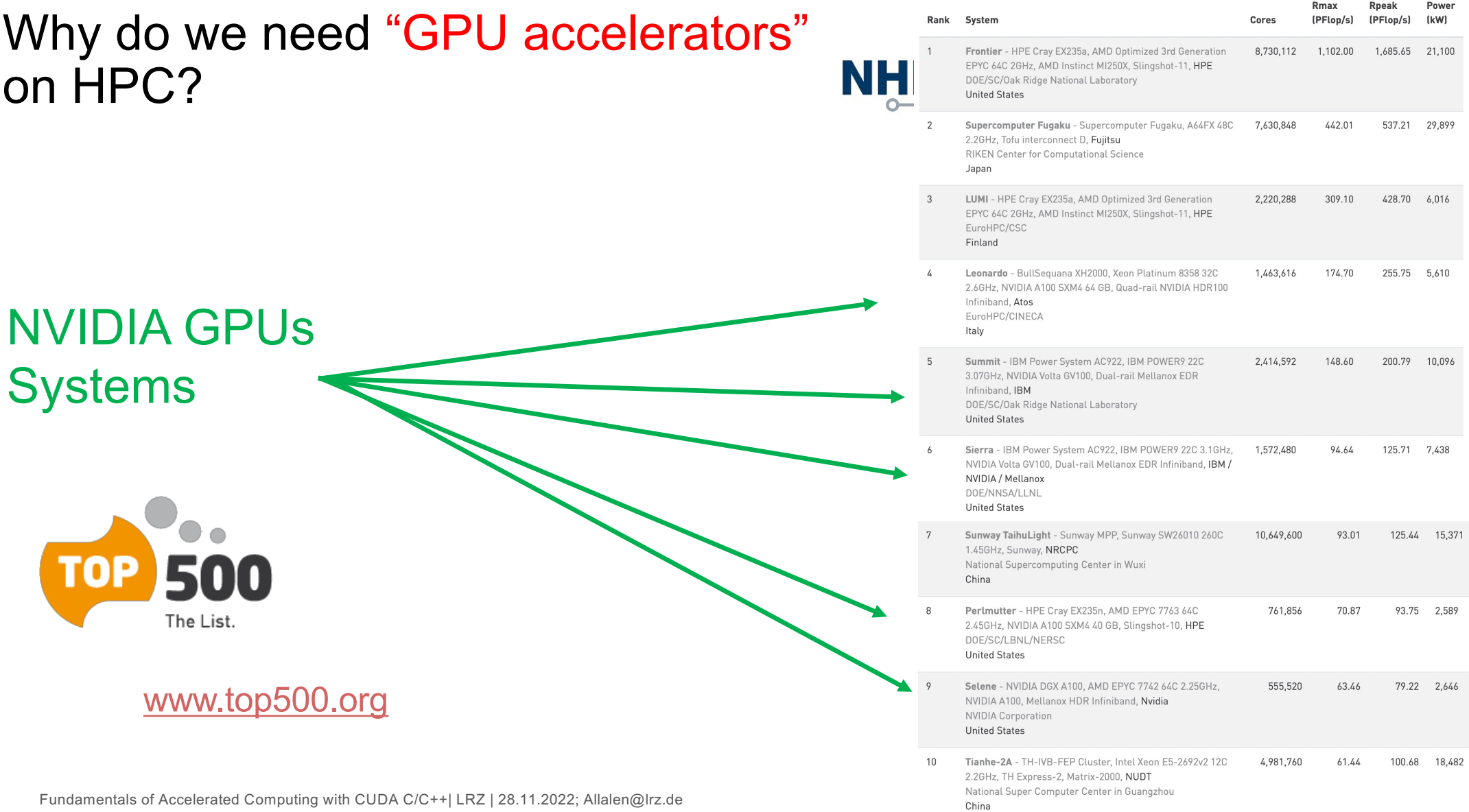

 $\mathcal{F}$ omputing with CUDA C/C++| LRZ | 28.11.2022; Allalen@lrz.de

## **GPU vs CPU Architecture**

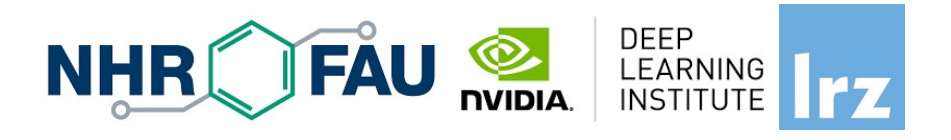

\* Small number of large cor \* More control structures are less processing units \*Optimised for latency whic requires quite a lot of power

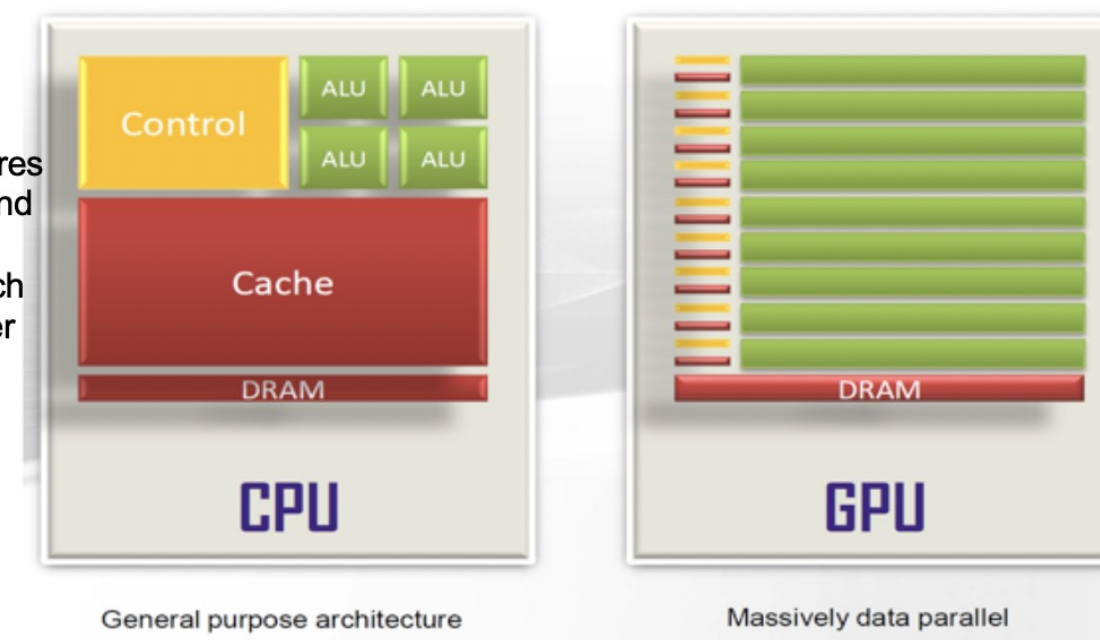

\* Large number of small cores \* Less control structured and more processing units \*Less flexible program model \*There're more restrictions but Requires a lot less power

•GPU devotes more transistors data processing rather than data caching and flow control. Same problem executed on many data elements in parallel.

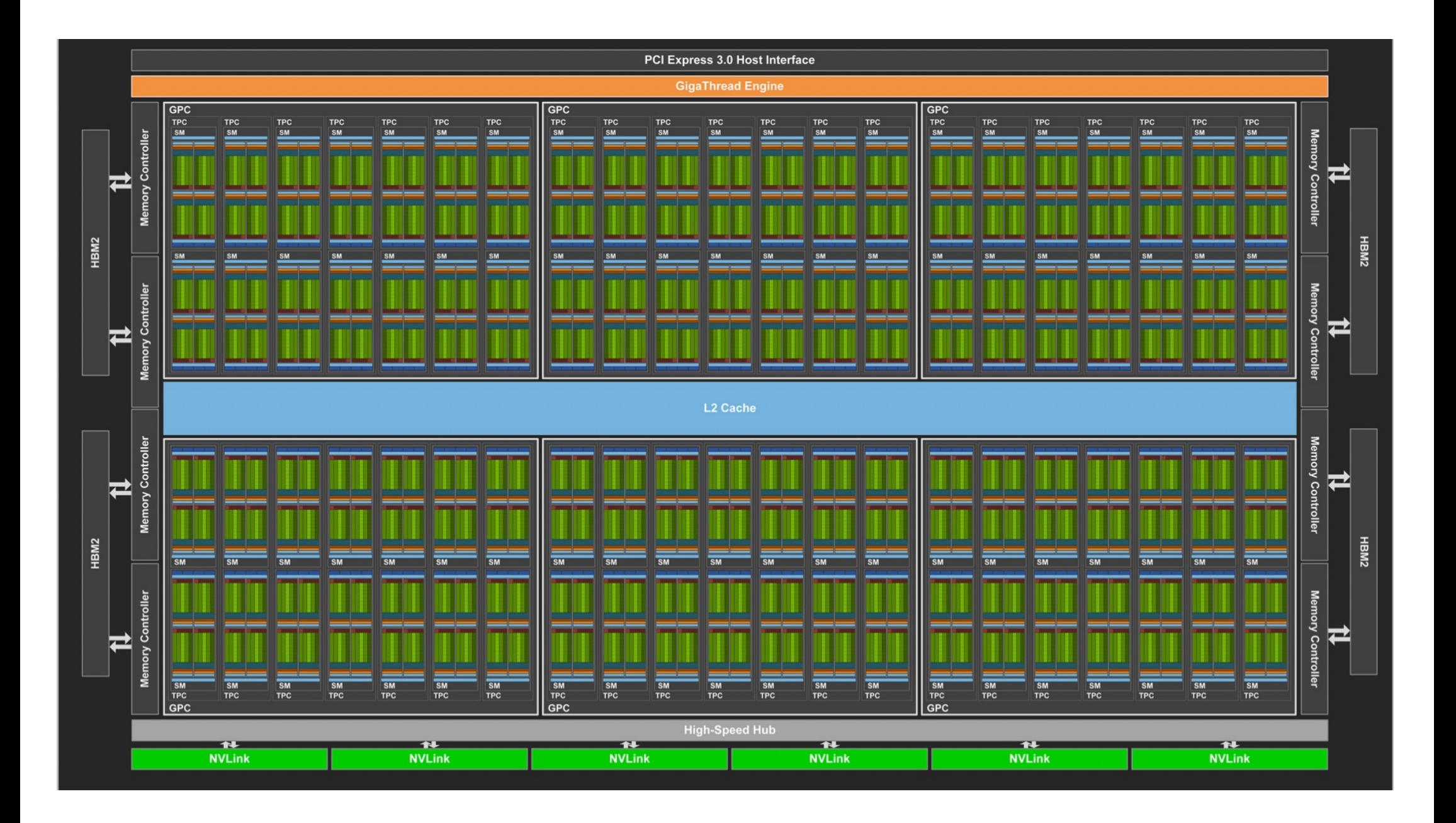

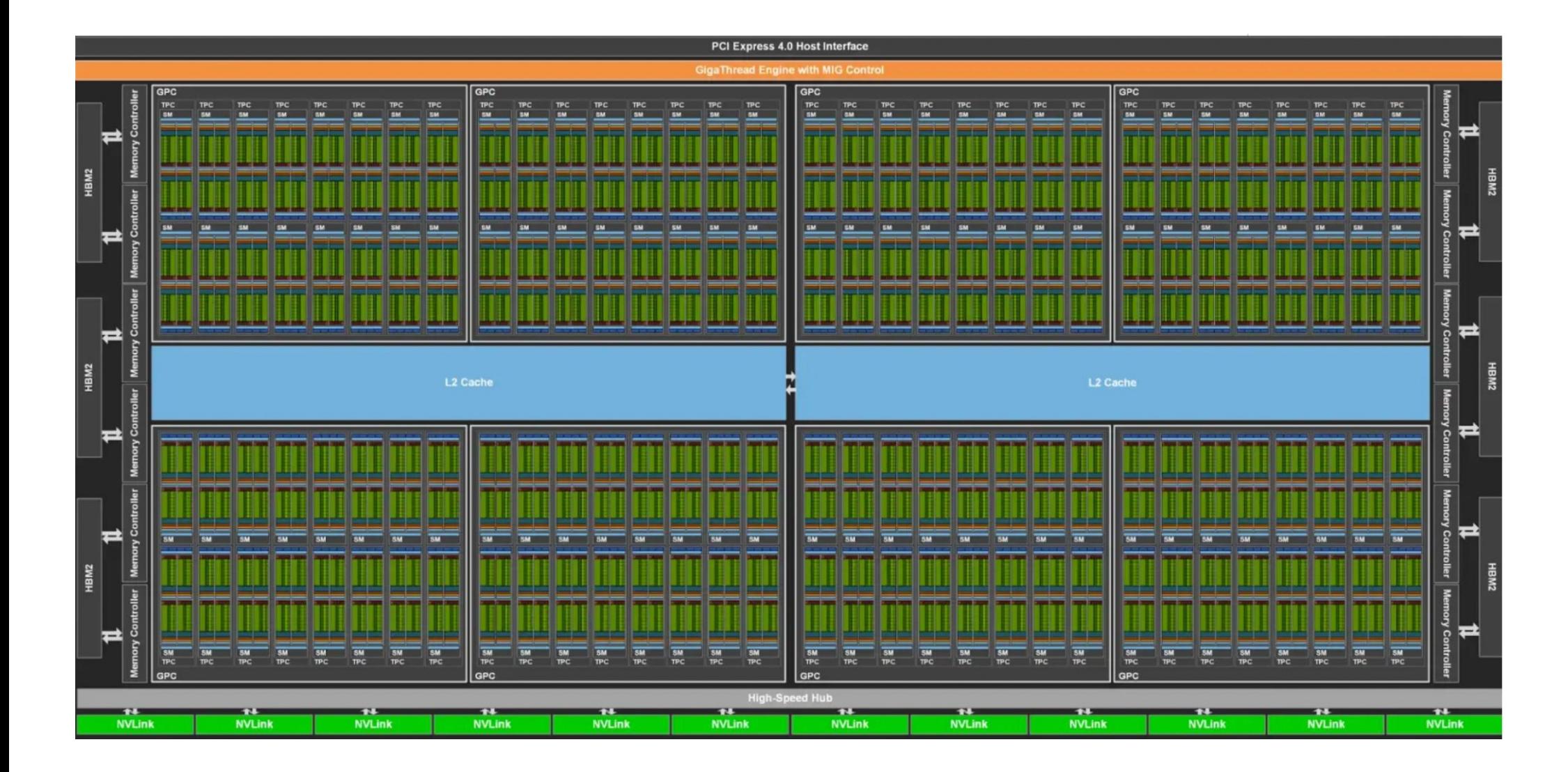

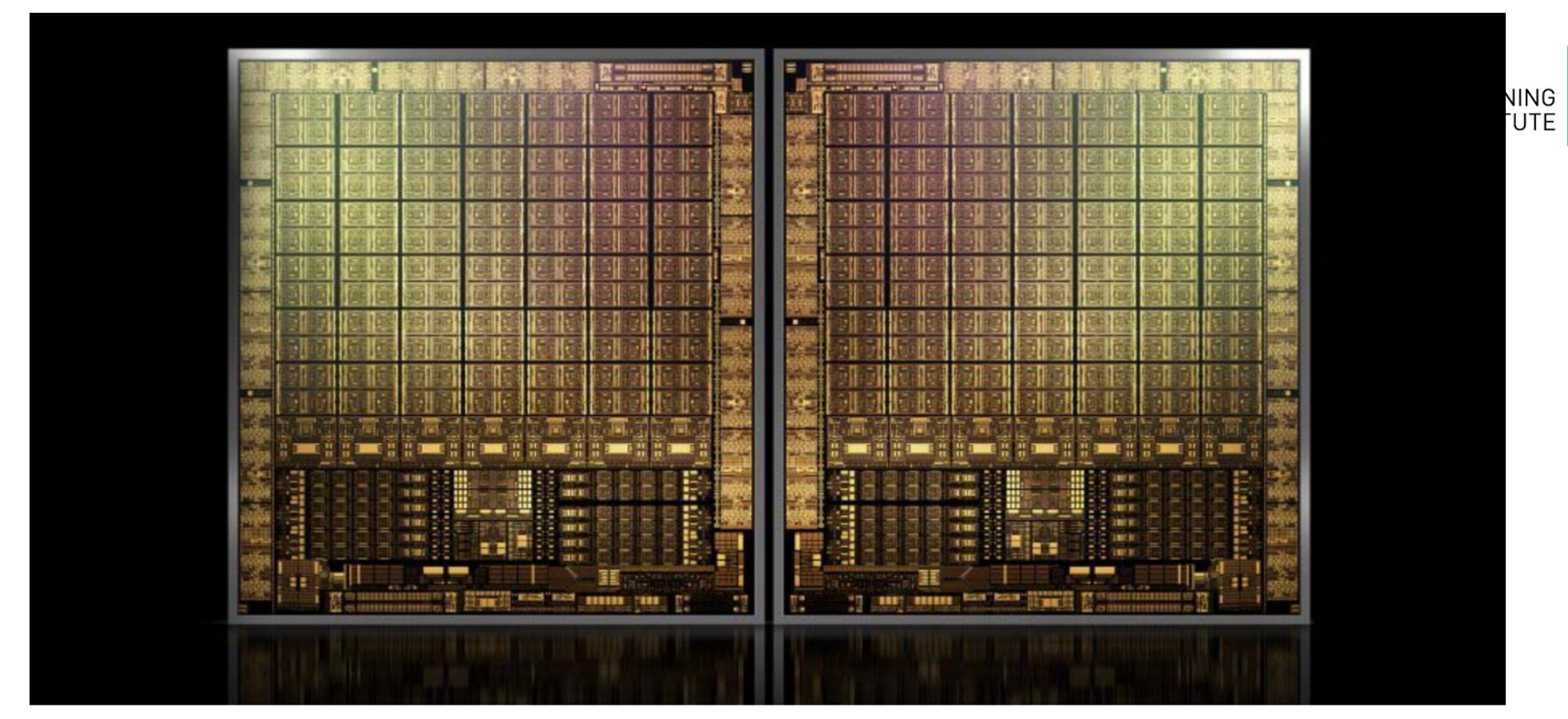

- Hopper GPU (H100) with over 80 Billion Transistors on an 814 mm2
- 89 GB memory
- First support PCIe gen5 and utilize the HBM3 enabling 3TB/s
- 30 Tflops of peak FP64, 60Tflops with FP64 tensor-core or 32 FP performance

## **What and Why CUDA C/C++ ?**

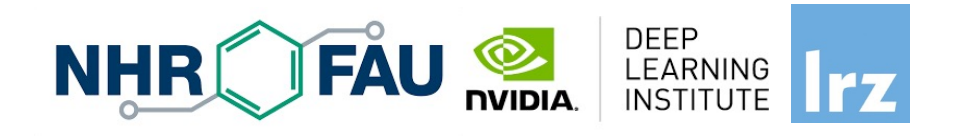

#### **CUDA = "Compute Unified Device Architecture"**

\* Introduced and released in 2006 for the GeForce 8800 \*

• GPU = massively data parallel - co-processor

 $C/C++$  plus a few simple extensions

- Compute oriented drivers, language, and tools

#### Documentations:

*CUDA\_C\_Programming\_Guide.pdf CUDA\_C\_Getting\_Started.pdf CUDA\_C\_Toolkit\_Release.pdf*

# CUDA Programming Model • A kernel is executed as a grid of thread

- blocks
- All threads share data memory space
- A thread block is a batch of threads that can cooperate with each other by:
	-
	- Synchronizing their execution<br>• Efficiently sharing data through a low latency shared memory
- Tow threads from two different blocks cannot cooperate
- Sequential code launches asynchronously GPU kernels

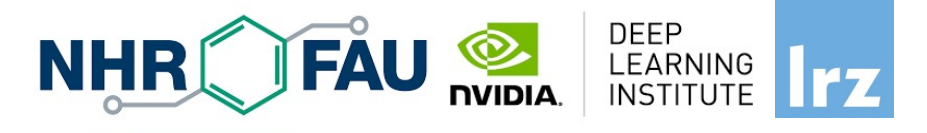

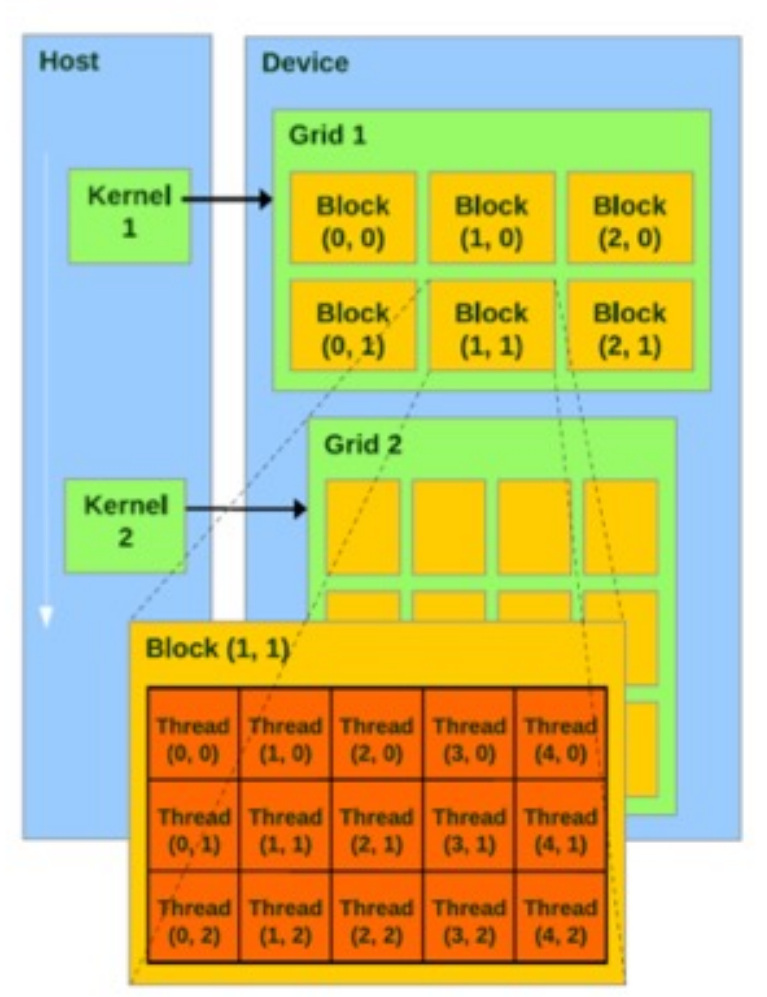

## **CUDA C/C++**

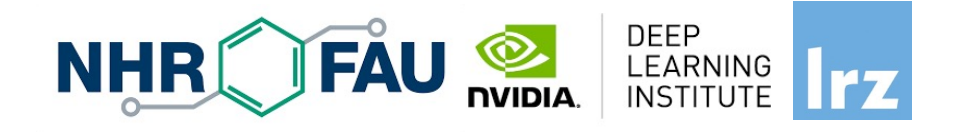

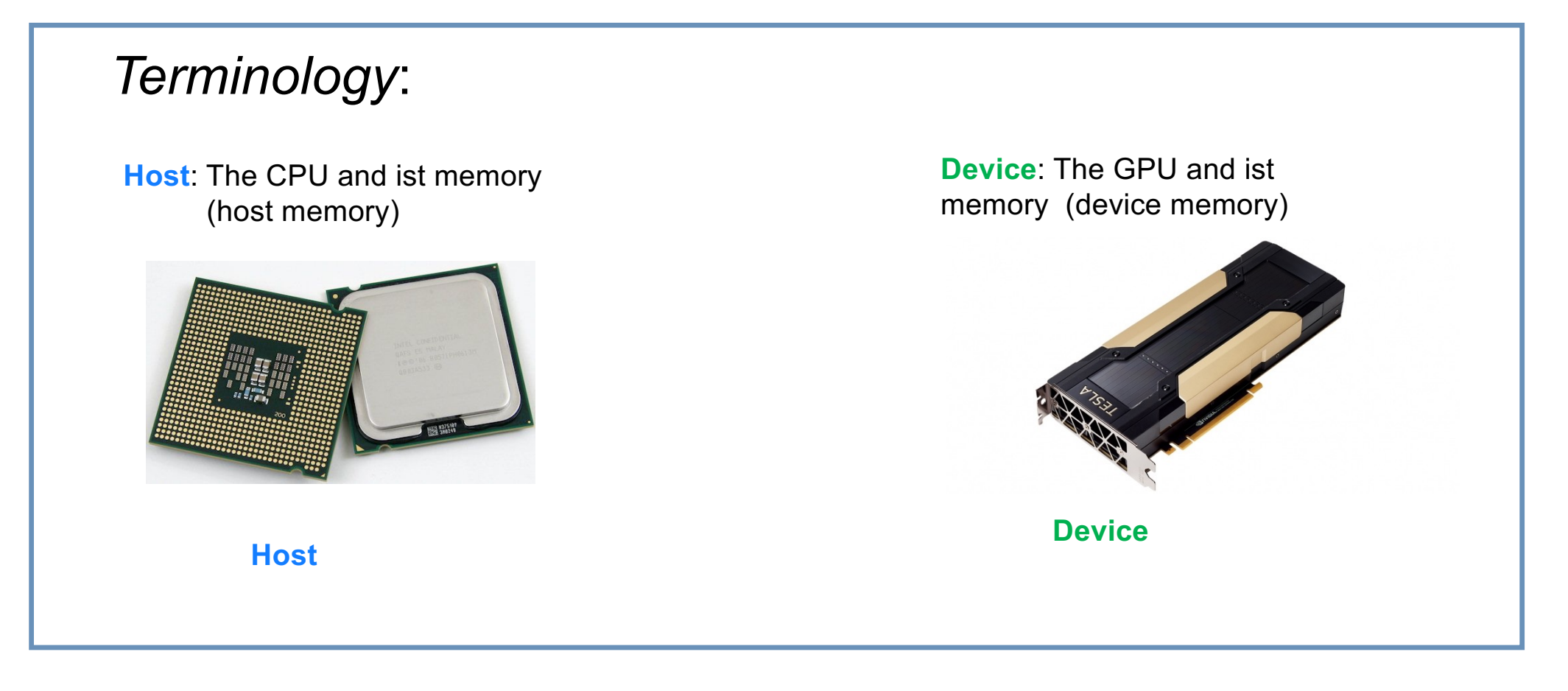

## CUDA Devices and Threads Execution Model

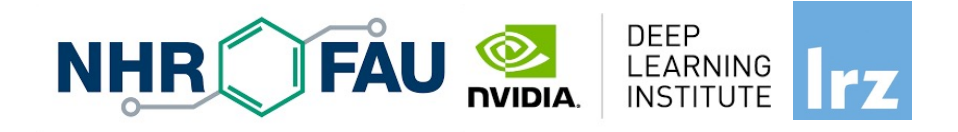

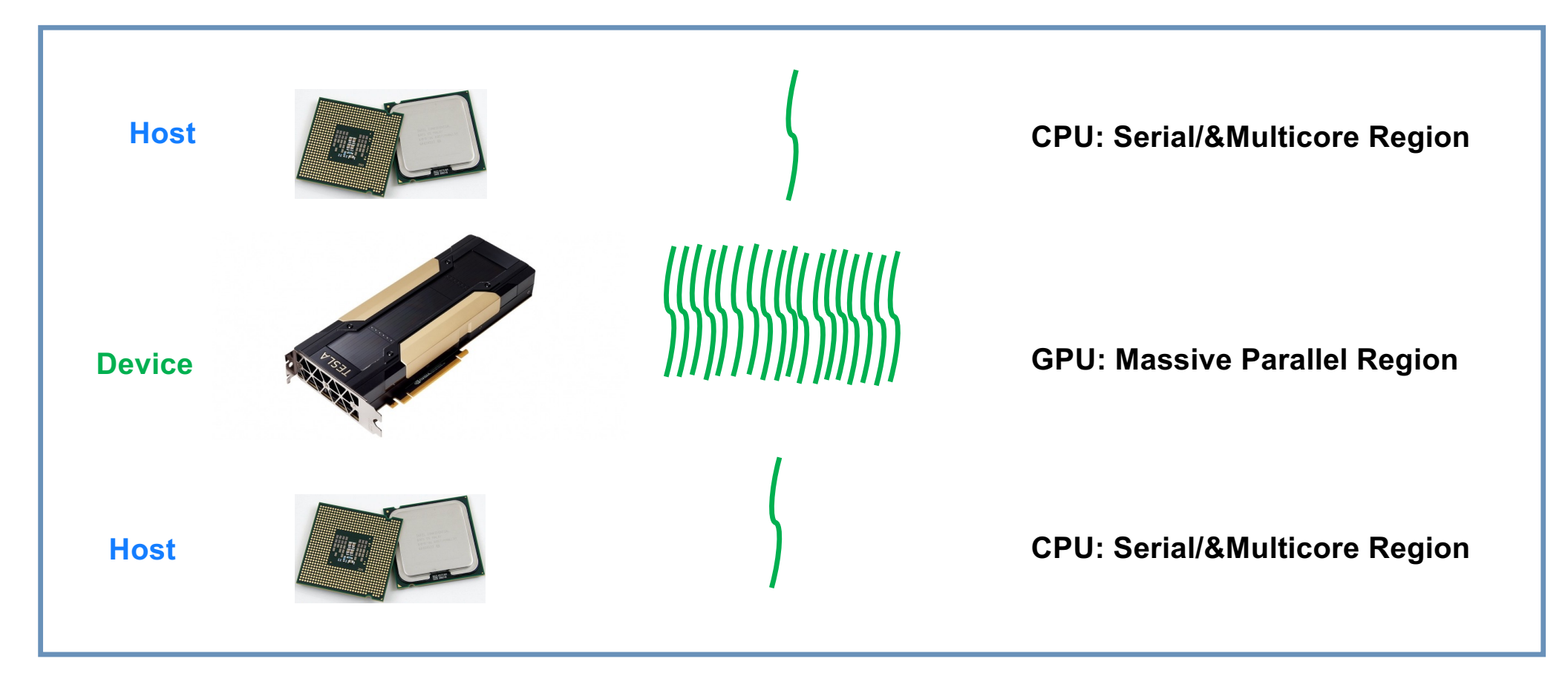

#### **CUDA C/C++**

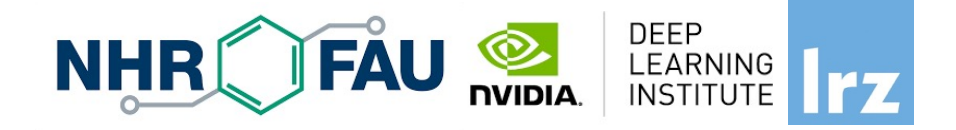

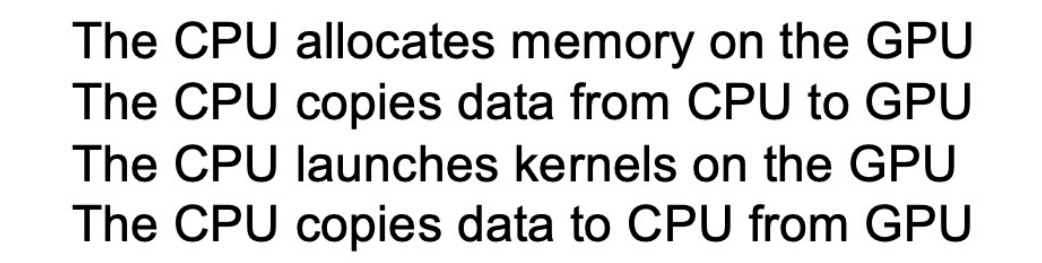

## **NVCC Compiler**

• NVIDIA provides a CUDA-C compiler

#### $\rightarrow$  nvcc.

- NVCC splits your code in 2: **Host** code and **Device** code.
- **Device** code sent to NVIDIA device compiler.

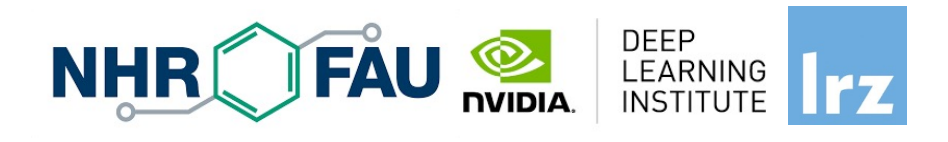

- nvcc is capable of linking together both host and device code into a single executable.
	- Convention: C++ source files containing CUDA syntax are typically given the extension **.cu**.
- For "**cpp**" extension use: nvcc –x cu –arch=sm\_70 –o exe code**.cpp**

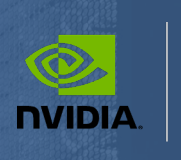

**DEEP** 

Irz **EARNING** 

## **Lab1: Accelerating Applications with CUDA C/C++** Dr. Momme Allalen Leibniz Computing Centre, Munich Germany - www.lrz.de Deep Learning Certified Instructor, NVIDIA Deep Learning Institute NVIDIA Corporation.

## **Lab1: Accelerating Applications with CUDA C/C++**

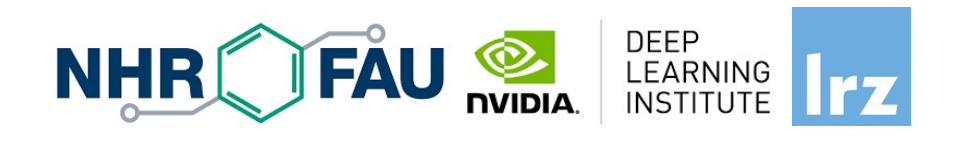

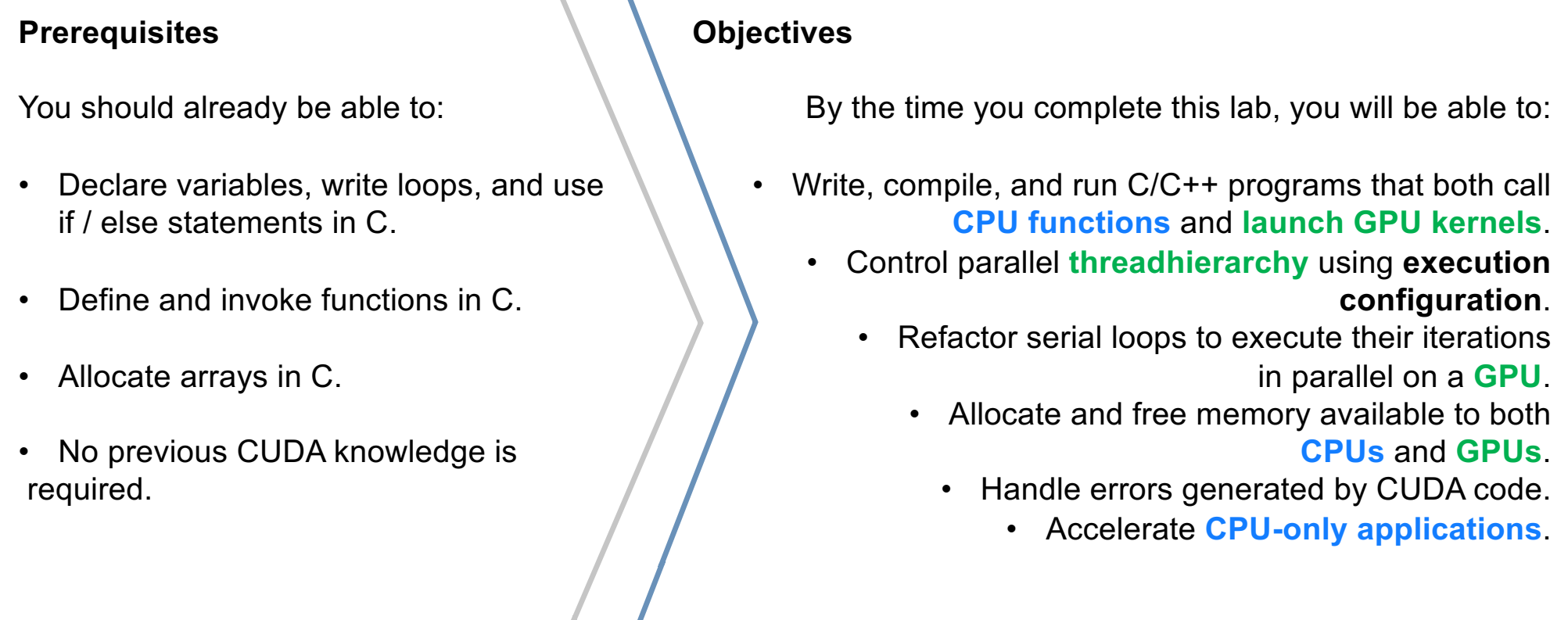

#### **nvc; nvc++ Compiler**

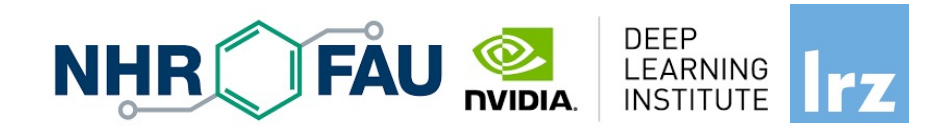

nvc: is a C11 compiler for NVIDIA GPUs and AMD, Intel, OpenPOWER, and Arm CPUs. It invokes the C compiler, assembler, and linker for the target processors with options derived from its command line arguments. nvc supports ISO C11, supports GPU programming with OpenACC, and supports multicore CPU programming with OpenACC and OpenMP.

nvc++ : is a C++17 compiler for NVIDIA GPUs and AMD, Intel, OpenPOWER, and Arm CPUs. It invokes the C++ compiler, assembler, and linker for the target processors with options derived from its command line arguments. nvc++ supports ISO C++17, supports GPU and multicore CPU programming with C++17 parallel algorithms, OpenACC, and OpenMP.

#### **nvfortran, nvcc Compiler**

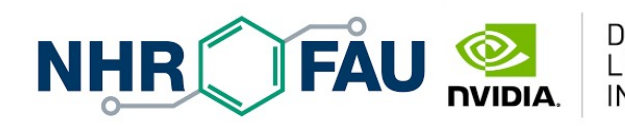

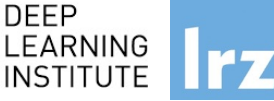

nvfortran: is a Fortran compiler for NVIDIA GPUs and AMD, Intel, OpenPOWER, and Arm CPUs. It invokes the Fortran compiler, assembler, and linker for the target processors with options derived from its command line arguments. nyfortran supports ISO Fortran 2003 and many features of ISO Fortran 2008, supports GPU programming with CUDA Fortran, and GPU and multicore CPU programming with ISO Fortran parallel language features, OpenACC, and OpenMP.

nvcc: is the CUDA C and CUDA C++ compiler driver for NVIDIA GPUs. nvcc accepts a range of conventional compiler options, such as for defining macros and include/library paths, and for steering the compilation process. nvcc produces optimized code for NVIDIA GPUs and drives a supported host compiler for AMD, Intel, OpenPOWER, and Arm CPUs.

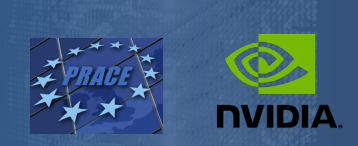

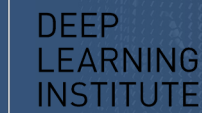

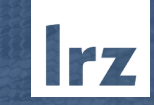

## **Lab2: Managing Accelerated Application Memory with CUDA Unified Memory and nvprof** Dr. Momme Allalen Leibniz Computing Centre, Munich Germany - www.lrz.de

Deep Learning Certified Instructor, NVIDIA Deep Learning Institute NVIDIA Corporation.

## **Lab2: Managing Accelerated Application MEDIGER IS A LIGAN EXTIREM AND MERALLY FIGURER APPILEMATION WITH METALLY FIGURER AND METALLY FIGURER AND METALLY FIGURER AND METALLY FIGURER AND METALLY FIGURER AND METALLY FIGURER AND METALLY FIGURER AND METALLY FIGURER**

#### **Prerequisites**

You should already be able to:

- Write, compile, and run C/C++ programs that both call CPU functions and **launch** GPU **kernels**.
- Control parallel **thread hierarchy** using **execution configuration**.
- Refactor serial loops to execute their iterations in parallel on a GPU.
- Allocate and free Unified Memory.

#### **Objectives**

By the time you complete this lab, you will be able to: • Use the Nsight Systems command line tool (**nsys**) to profile accelerated application performance. • Laverage and understanding of **Streaming Multiprocessors** to optimize execution configurations. • Understand the behavior of **Unified Memory** with regard to page faulting and data migrations. • Use **asynchronous memory prefetching** to reduce page faults and data migrations for increased performance.

**DEEP** LEARNING INSTITUTE

• Employ an iterative development cycle to rapidly accelerate and deploy applications.

## CUDA® PROFILING TOOLS

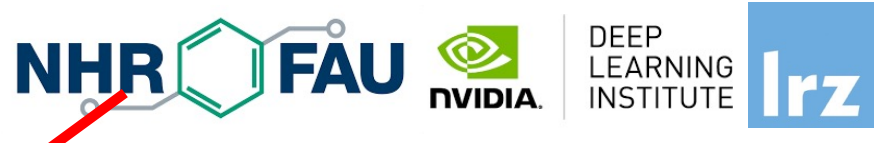

**nvvc:** NVIDIA visual profiler **nvprof:** took to understand and optimize the performance of your CUDA, OpenACC or OpenMP applications, Application level opportunities Overall application performance Overlap CPU and GPU work, identify the bottlenecks (CPU or GPU) Overall GPU utilization and efficiency Overlap compute and memory copies Utilize compute and copy engines effectively.

Kernel level opportunities

Use memory bandwidth efficiently Use compute resources efficiently Hide instruction and memory latency

There are more features, example for Dependency Analysis Command: **nvprof** --dependency-analysis --cpu-thread-tracing on ./ executable\_cuda

**Nsight Systems Nsight Compute**

## **NSIGHT PRODUCT FAMILY**

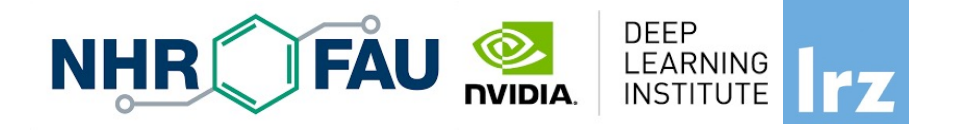

#### **Standalone Performance Tools:**

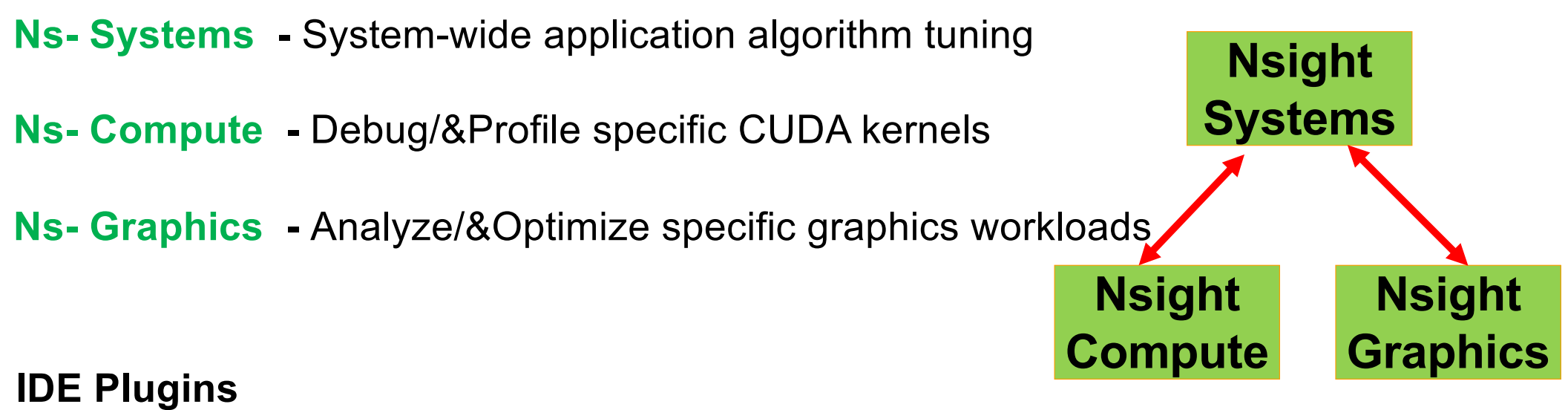

Nsight Eclipse Edition/Visual Studio – editor, debugger, some perf analysis

nvprof command replaced with nsys –profile=true

Fundamentals of Accelerated Computing with CUDA C/C++| LRZ | 28.11.2022; Allalen@lrz.de

[https://developer.nvidia.com/nsight-system](https://developer.nvidia.com/nsight-systems)s

## **NSIGHT SYSTEMS**

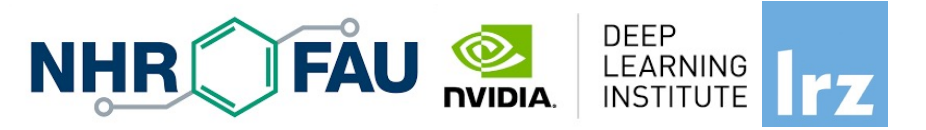

System-wide application algorithm tuning Multi-process tree support Locate optimization opportunities Visualize millions of events on a very fast GUI timeline Or gaps of unused CPU and GPU time

Balance your workload across multiple CPUs and GPUs CPU algorithms, utilization, and thread state GPU streams, kernels, memory transfers, etc

Multi-platform: Linux & Windows, x86-64, Te g r a, Power, MacOSX(host only)

GPUs: Volta, Turing

Docs/produc[t: https://developer.nvidia.com/nsight-system](https://developer.nvidia.com/nsight-systems)s

## **NSIGHT COMPUTE**

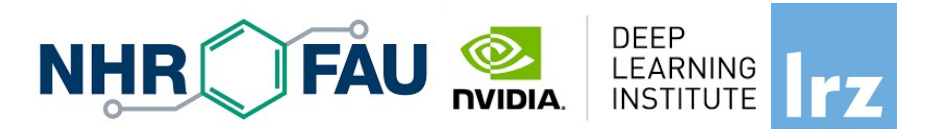

#### **CUDA Kernel profiler**

Targeted metric sections for various performance aspects (Debug/&Profile)

Very high freq GPU perf counter, customizable data collection and presentation (tables, charts ..,)

Python-based rules for guided analysis (or postprocessing)

GPUs: Volta, Turing, Amper…

Docs/produc[t: https://developer.nvidia.com/nsight-system](https://developer.nvidia.com/nsight-systems)s

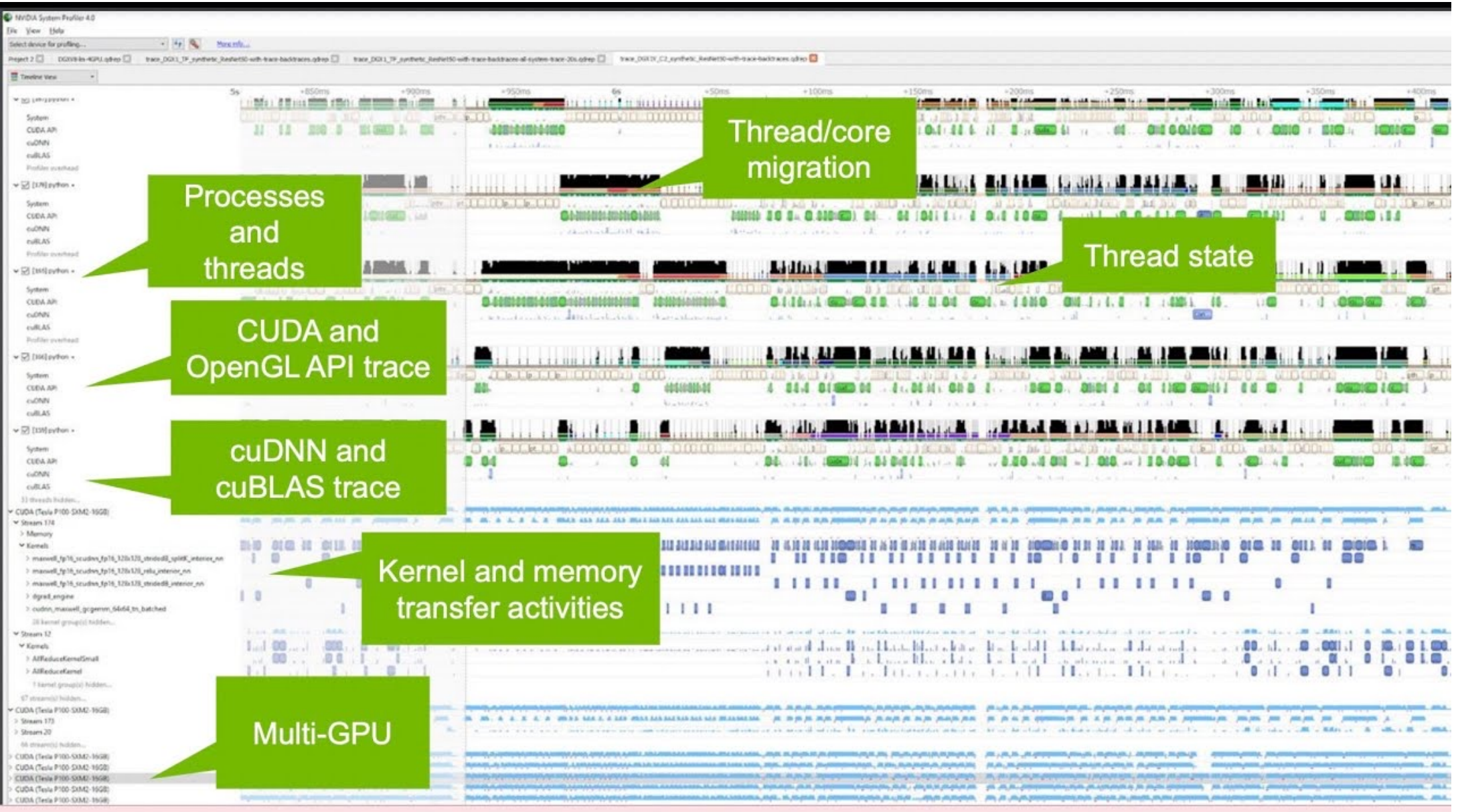

## **NVIDIA Tools Extension API Library (NVTX**)

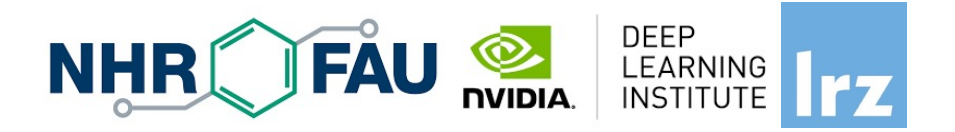

The NVIDIA Tools Extension SDK (NVTX) is a C-based Application Programming Interface (API) for annotating events, code ranges, and resources in your applications. Applications which integrate NVTX can use NVIDIA Nsight VSE to capture and visualize these events and ranges.

void Wait(int waitMilliseconds)

```
nvtxNameOsThread("MAIN");
nvtxRangePush(FUNCTION);
nvtxMark(>"Waiting...");
Sleep(waitMilliseconds);
nvtxRangePop();
```

```
int main(void)
```
nvtxNameOsThread("MAIN"); nvtxRangePush(FUNCTION);  $Wait()$ ; nvtxRangePop();

nsys profile -t nvtx --stats=true ...

https://docs.nvidia.com/nsight-visual-studio-edition/2020.1/nvtx/index.html

Fundamentals of Accelerated Computing with CUDA C/C++| LRZ | 28.11.2022; Allalen@lrz.de

40

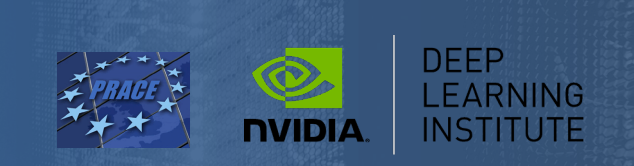

## **Lab3: Asynchronous Streaming, and Visual Profiling with CUDA C/C++** Dr. Momme Allalen Leibniz Computing Centre, Munich Germany - www.lrz.de

Deep Learning Certified Instructor, NVIDIA Deep Learning Institute NVIDIA Corporation.

Fundamentals of Accelerated Computing with CUDA C/C++| LRZ | 28.11.2022; Allalen@lrz.de

Irz

## **Lab2: Managing Accelerated Application Memory with CUDA Unified Memory and nvprof**

#### **Prerequisites**

To get the most out of this lab you should already be able to:

- Write, compile, and run C/C++ programs that both call CPU functions and launch GPU kernels.
- Control parallel thread hierarchy using execution configuration.
- Refactor serial loops to execute their iterations in parallel on a GPU.
- Allocate and free CUDA Unified Memory.
- Understand the behavior of Unified Memory with regard to page faulting and data migrations.
- Use asynchronous memory prefetching to reduce page faults and data migrations.

#### **Objectives**

**NHRCIFAU** 

By the time you complete this lab you will be able to:

- Use the **Nsight Systems** to visually profile the timeline of GPU-accelerated CUDA applications.
- Use **Nsight Systems** to identify, and exploit, optimization opportunities in GPU
	- accelerated CUDA applications.

**DEEP** 

LEARNING **INSTITUTE** 

- Utilize **CUDA streams** for concurrent kernel execution in accelerated applications.
- (**Optional Advanced Content**) Use manual memory allocation, including allocating pinned memory, in order to asynchronously transfer data in concurrent CUDA streams.

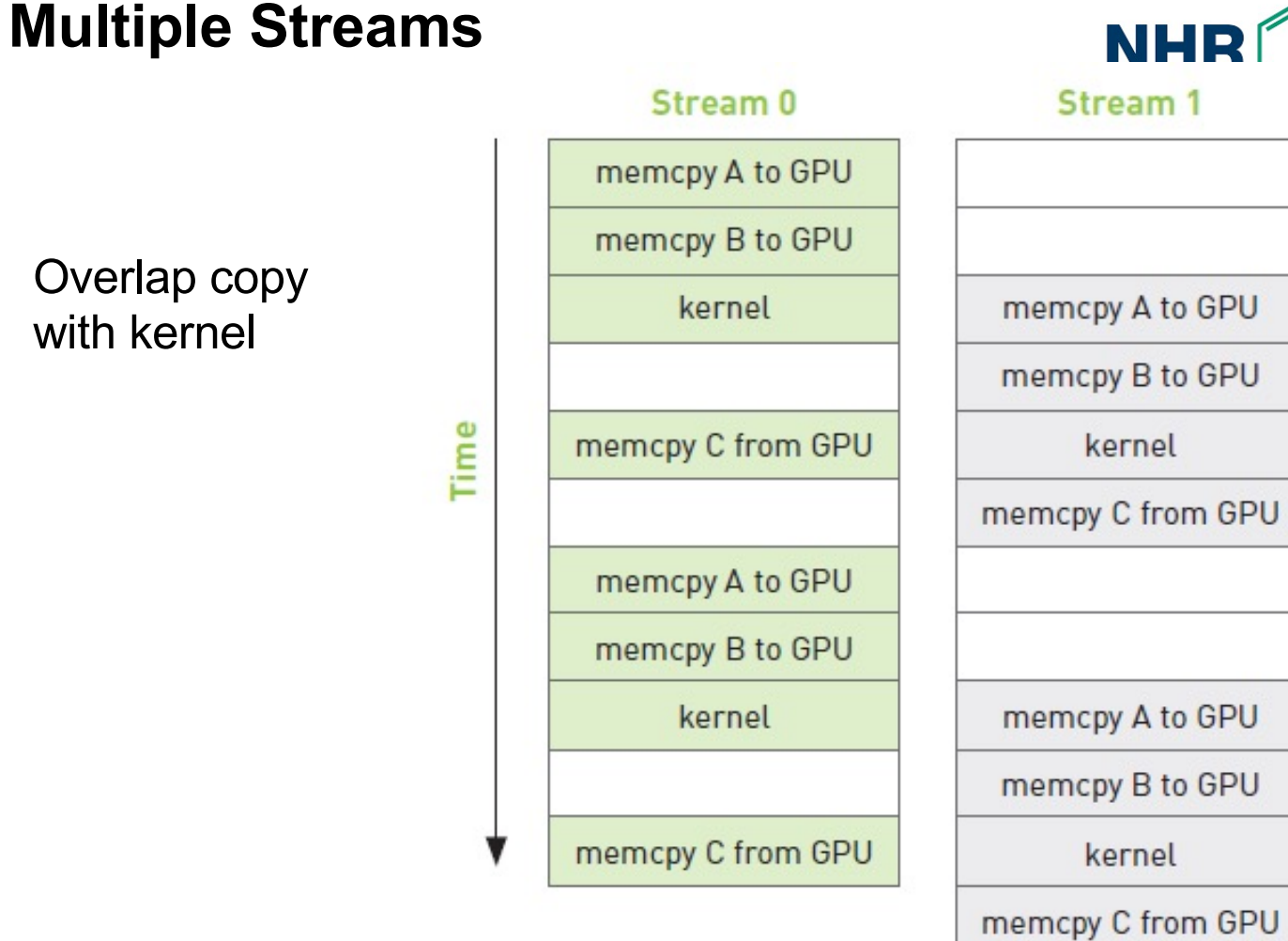

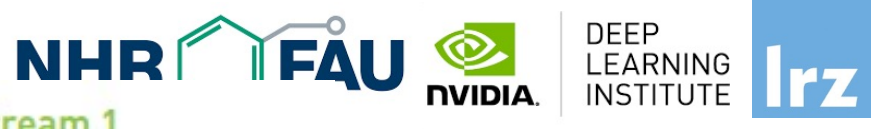

#### **Multiple Streams**

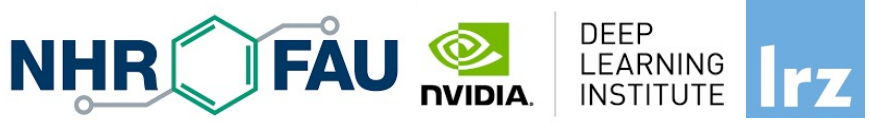

**for (int i=0; i<FULL\_SIZE; i+= N\*2) { // copy the locked memory to the device, async** cudaMemcpyAsync(dev a0, host a+i, N \* sizeof(int), cudaMemcpyHostToDevice, stream0); cudaMemcpyAsync(dev b0, host b+i, N \* sizeof(int), cudaMemcpyHostToDevice, stream0);

kernel<<<N/256,256,0,stream0>>>( dev a0, dev b0, dev c0 );

**// copy the data from device to locked memory cudaMemcpyAsync(host\_c+i, dev\_c0, N \* sizeof(int),cudaMemcpyDeviceToHost, stream0); // copy the locked memory to the device, async** cudaMemcpyAsync(dev a1,host a+i+N, N \* sizeof(int),cudaMemcpyHostToDevice, stream1); cudaMemcpyAsync(dev b1,host b+i+N, N \* sizeof(int), cudaMemcpyHostToDevice, stream1);

kernel<<<N/256,256,0,stream1>>>( dev a1, dev b1, dev c1 );

**// copy the data from device to locked memory** cudaMemcpyAsync(host c+i+N,dev c1, N \* sizeof(int), cudaMemcpyDeviceToHost, stream1); **}** 

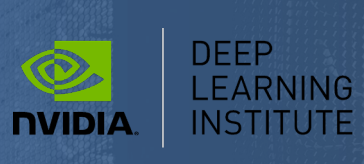

Irz

## THANK YOU

## Instructor: Dr. Momme Allalen www.nvidia.com/dli